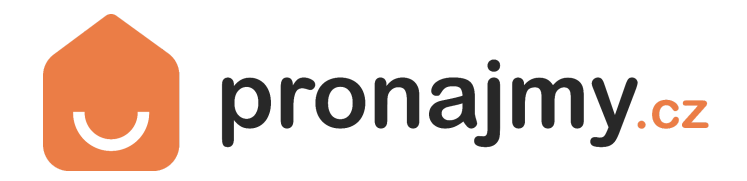

# **API DOKUMENTACE**

**XML-RPC ROZHRANÍ**

## **V 1.1**

Všechny požadavky zasílejte na ENDPOINT **https://www.pronajmy.cz/api/**

Pro testovací účely použijte následující přístupové údaje: Pro import dat do našeho systému doporučujeme použít knihovnu **PhpXmlRpc <https://packagist.org/packages/phpxmlrpc/phpxmlrpc> <https://github.com/gggeek/phpxmlrpc>**

#### **LOGIN DO KLIENTSKÉ SEKCE**

Přihlášení do KLIENTSKÉ SEKCE je možné provést na [www.pronajmy.cz](http://www.pronajmy.cz) (tlačítko v header - Přihlášení / Registrace) **e-mail:** [apitest@pronajmy.cz](mailto:apitest@pronajmy.cz) **Heslo:** apitest2023!

V tomto účtu je aktivní neomezené předplatné a lze testovat přidávání, editaci , mazání inzerátů, přidávání makléřů a všechny ostatní implementované funkce.

Inzeráty vytvořené pod tímto účtem se nezobrazuí ve veřejné části portálu Pronájmy.cz Je však možné si přidaný inzerát zobrazit z klientské sekce (část - MOJE INZERÁTY) Inzeráty jsou automaticky po 30 dnech smazány

#### **API KLÍČE PRO KOMUNIKACI PŘES API**

**api\_key**: [apitest@pronajmy.cz](mailto:apitest@pronajmy.cz) **hashed\_api\_password** : 33b8ec7ffb030b8a2d52a028b728a7d3 **client\_id** : 67002

(Tyto informace získá náš zákazník v KLIENTSKÉ SEKCI -- NASTAVENÍ ÚČTU) Je tedy na místě zajistit ve vašem CRM systému možnost (formulář) kam zákazník vloží tyto přístupové údaje na základě kterých bude probíhat identifikace a komunikace (import inzerátů).

#### **PREAMBULE**

Předpokladem každého dotazu (vyjma úvodního getHash) na API server je použití správného sessionId. V úvodu komunikace se serverem sessionId není známo a proto je nutné si jej nechat skrze metodu getHash vygenerovat. Pro každou další aplikaci sessionId je nutné jej přegenerovat pomocí speciální funkce (například označenou *computeSessionId*). SessionId se po každém dotazu změní a proto je třeba jej přegenerovat i na Vaší straně (straně klienta).

Pro vysvětlení přikládáme obecný diagram komunikace v kombinaci s generováním sessionId pro účely přidání inzerátu:

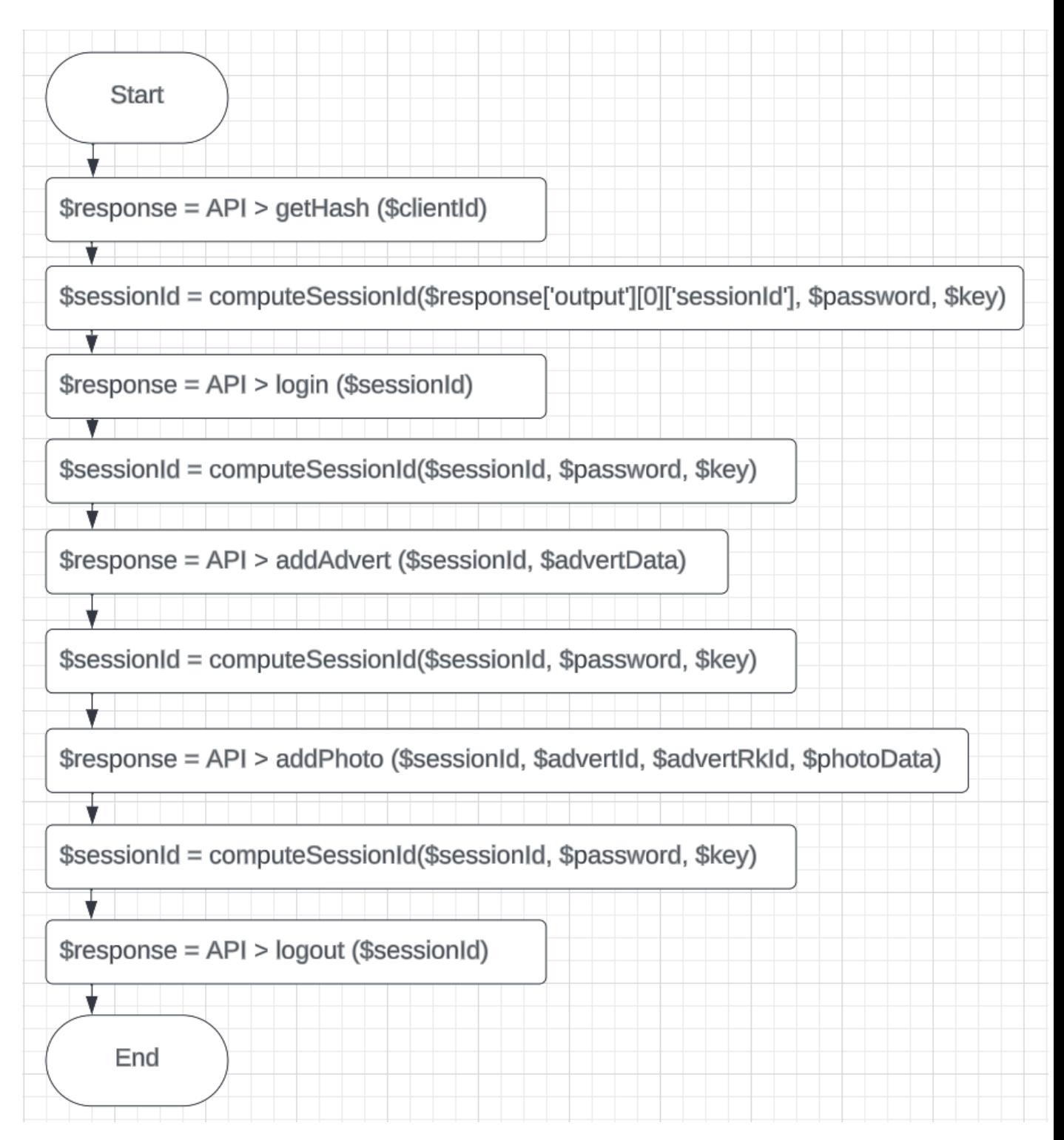

Obecný postup pro přegenerování SessionId je následující:

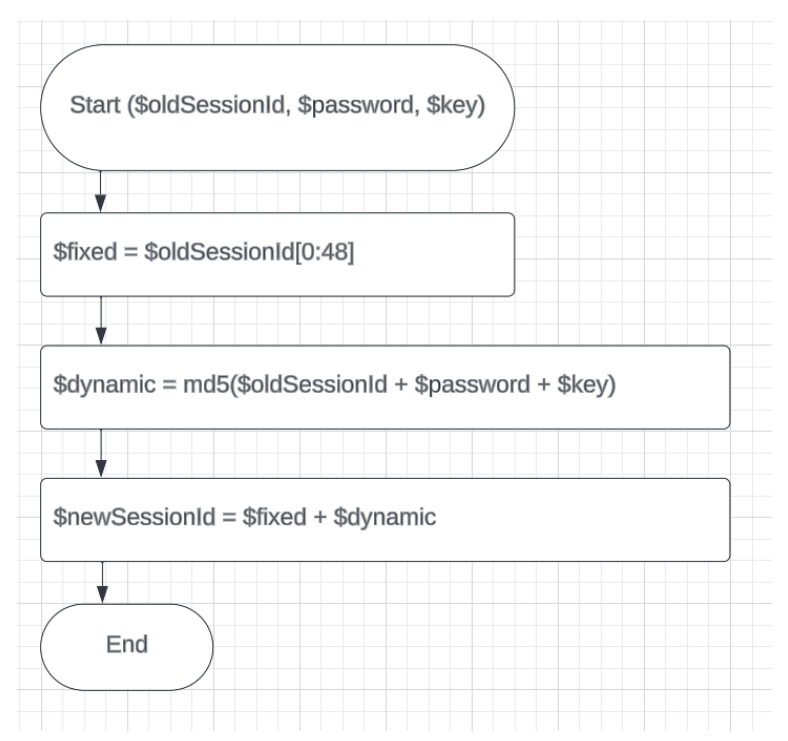

Skládá se z 48 znaků původního sessionId + se připojí hash z původního sessionId, Vašeho api hesla a Vašeho api klíče. Obecně lze konstatovat, že každé sessionId může být využité pro účely komunikace s importním rozhraním **POUZE JEDNOU**, následně je nutné pro další dotaz **VŽDY PŘEGENEROVAT NOVÉ SESSIONID**.

Vzorový PHP kód takové funkce může vypadat následovně:

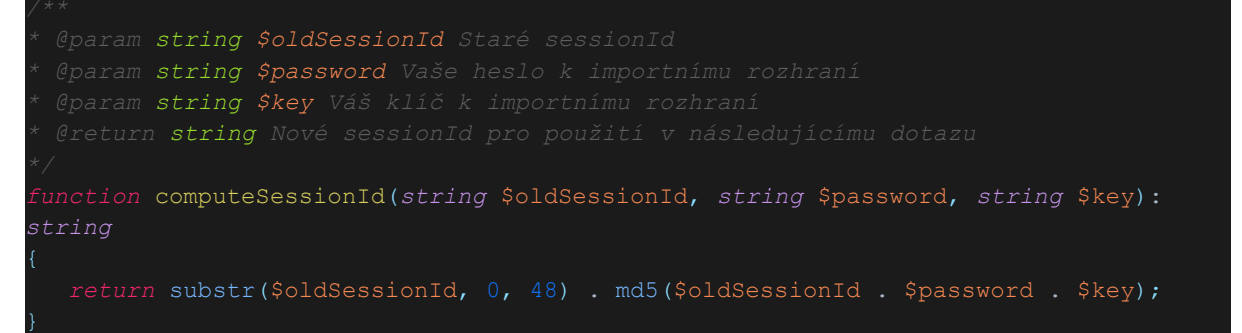

#### **AUTORIZACE**

1. Zavolejte funkci **getHash** pouze s **client\_id**

a vrátí se **sessionId** (pro pochopení si ji pojmenujeme jako první sessionId 1)

Ukázka PHP kódu:

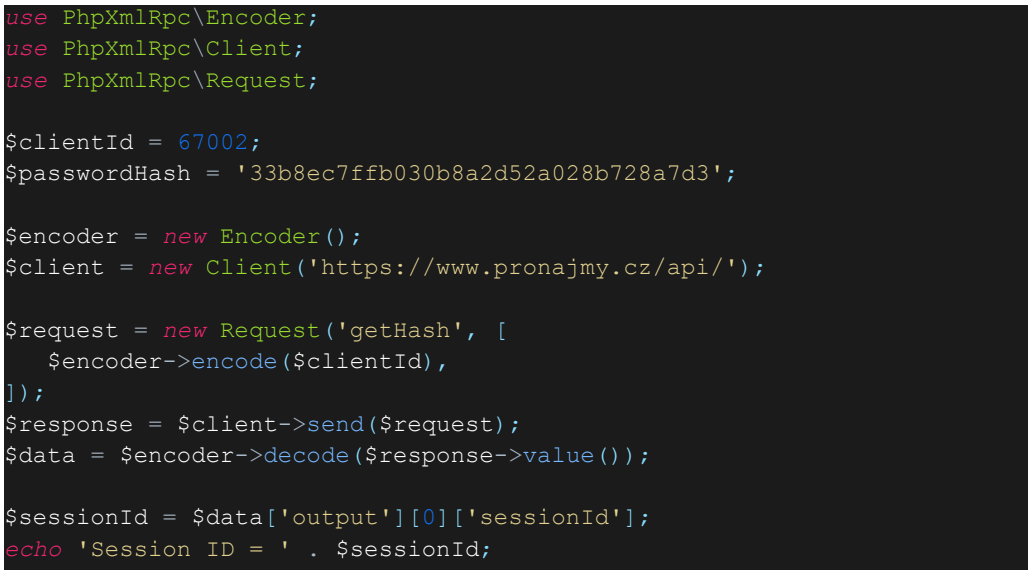

#### 3. Zavoláme funkci **login**

Tato funkce slouží k přihlášení (aktivaci) Vaší session pro účely volání dalších metod importního rozhraní. Bez volání této funkce nebude Vaše sessionId přihlášené a nebudete moci provádět další operace skrze importní rozhraní. Vstupním parametrem je pouze **PŘEGENEROVANÉ** sessionID na základě odpovědi z metody getHash.

4. Pro další operace jako **addAdvert**, **delAdvert**, **listAdvert** atd. je nutné provést přepočet **sessionId** podle **bodu 2.**

5. po provedení potřebných operací zavoláme metodu **logout** (opět s nově vypočteným **sessionId**)

- **sessionId** má pro další výpočet platnost 15 minut

#### **FUNKCE API**

Naše API podporuje tyto funkcionality:

- **getHash** (získání řetězce pro hashování hesla) slouží pro přihlášení k API
- **login** pro provedení loginu za pomocí potvrzení session jako autorizované
- **logout** odhlášení klienta z API
- **addAdvert** metoda pro přidání inzerátů přes API
- **delAdvert** vymazání inzerátu přes API
- **listAdvert** výpis všech inzerátů přihlášené realitní kanceláře
- **addPhoto** vložení fotografie k již přidanému inzerátu
- **delPhoto** vymazání fotografie
- **listPhoto** výpis fotografií u konkrétního existujícího inzerátu
- **addSeller** přidání realitního makléře k realitní kanceláři
- **delSeller** odebrání existujícího makléře
- **listSeller** výpis inzerátů konkrétního realitního makléře přihlášeného přes API

Pozn. TOPOVÁNÍ INZERÁTU musí makléř nebo realitní kancelář provést z klientské sekce Pronájmy.cz

## Metody importního rozhraní

## Základní metody

*version(): struct* Informace o aktuální verzi API.

## Autorizační metody

*getHash(int \$clientId): struct* Vygenerování sessionId pro klienta.

*login(string \$sessionId): struct* Přihlášení (aktivace) sessionId.

*logout(string \$sessionId): struct* Odhlášení (deaktivace) sessionId.

## Metody makléřů

### *addSeller(string \$sessionId, int \$sellerId, string \$sellerRkId, struct \$data): struct*

Vytvoření nového či editace existujícího makléře ze zadaných dat (\$data). Zda má jít o aktualizaci či vytvoření nového, určují parametry *sellerId* (ID pronájmy.cz) či *sellerRkId* (Vaše ID) – pokud jsou vyplněné, předpokládá importní rozhraní, že jde o aktualizaci.

Makléře je možné přidat i v případě, že nemá vytvořený účet na Pronájmy.cz V takovém případě se účet automaticky vytvoří, spáruje s realitní kanceláří a přístupy do klientské sekce se odešlou na e-mail makléře.

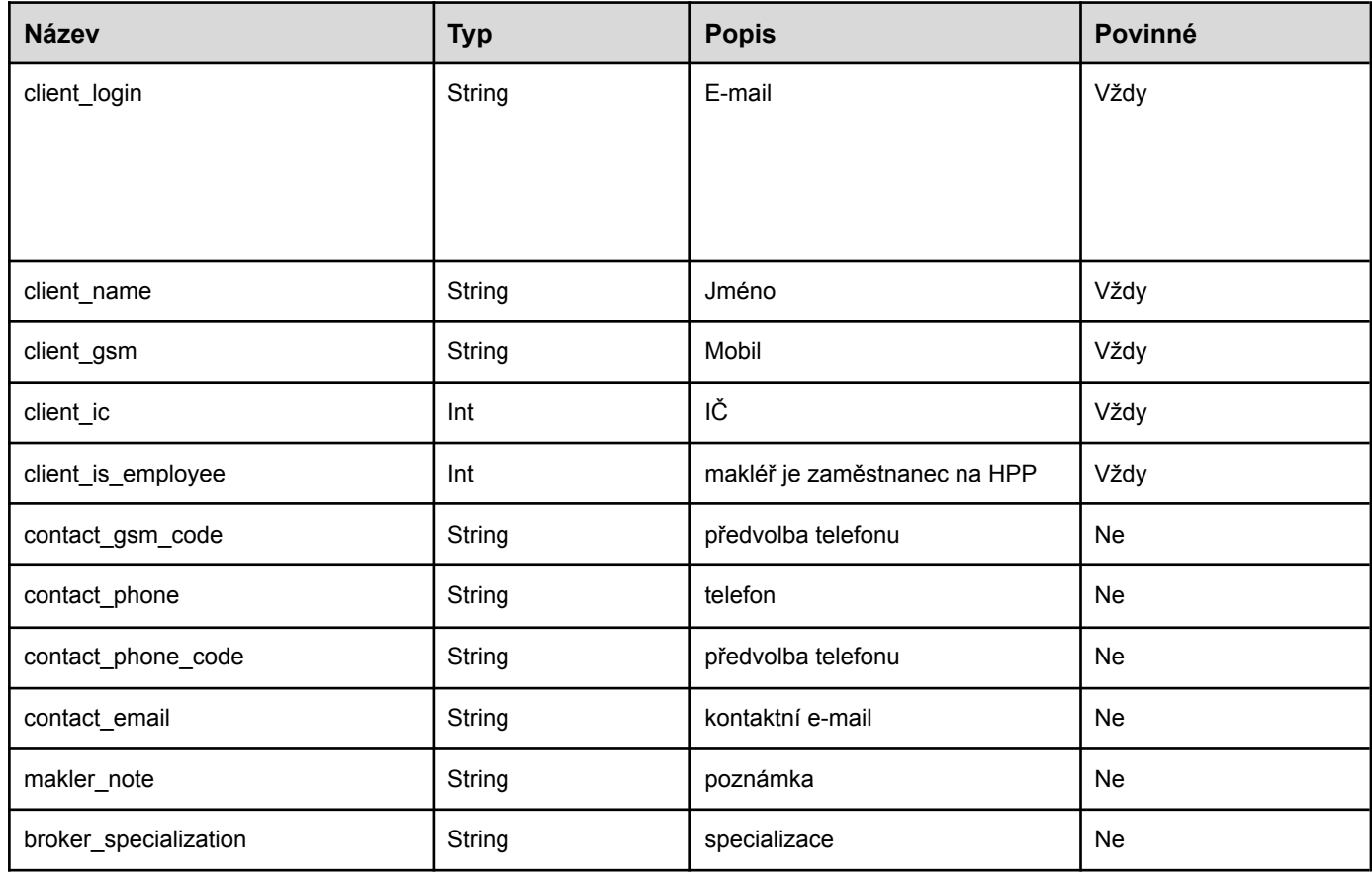

Seznam atributů makléře (parametr \$data):

*delSeller(string \$sessionId, int \$sellerId, string \$sellerRkId): struct* Odstranění existujícího makléře.

*listSeller(string \$sessionId): struct*

Výpis existujících makléřů.

## Metody inzerátů

## *addAdvert(string \$sessionId, struct \$data): struct*

Vytvoření nového či editace existujícího inzerátu ze zadaných dat (\$data). Zda má jít o aktualizaci či vytvoření nového inzerátu, určuje data atribut *advert\_id* či *advert\_rkid* – pokud je vyplněný, předpokládá importní rozhraní, že jde o aktualizaci.

Seznam atributů inzerátu (parametr \$data):

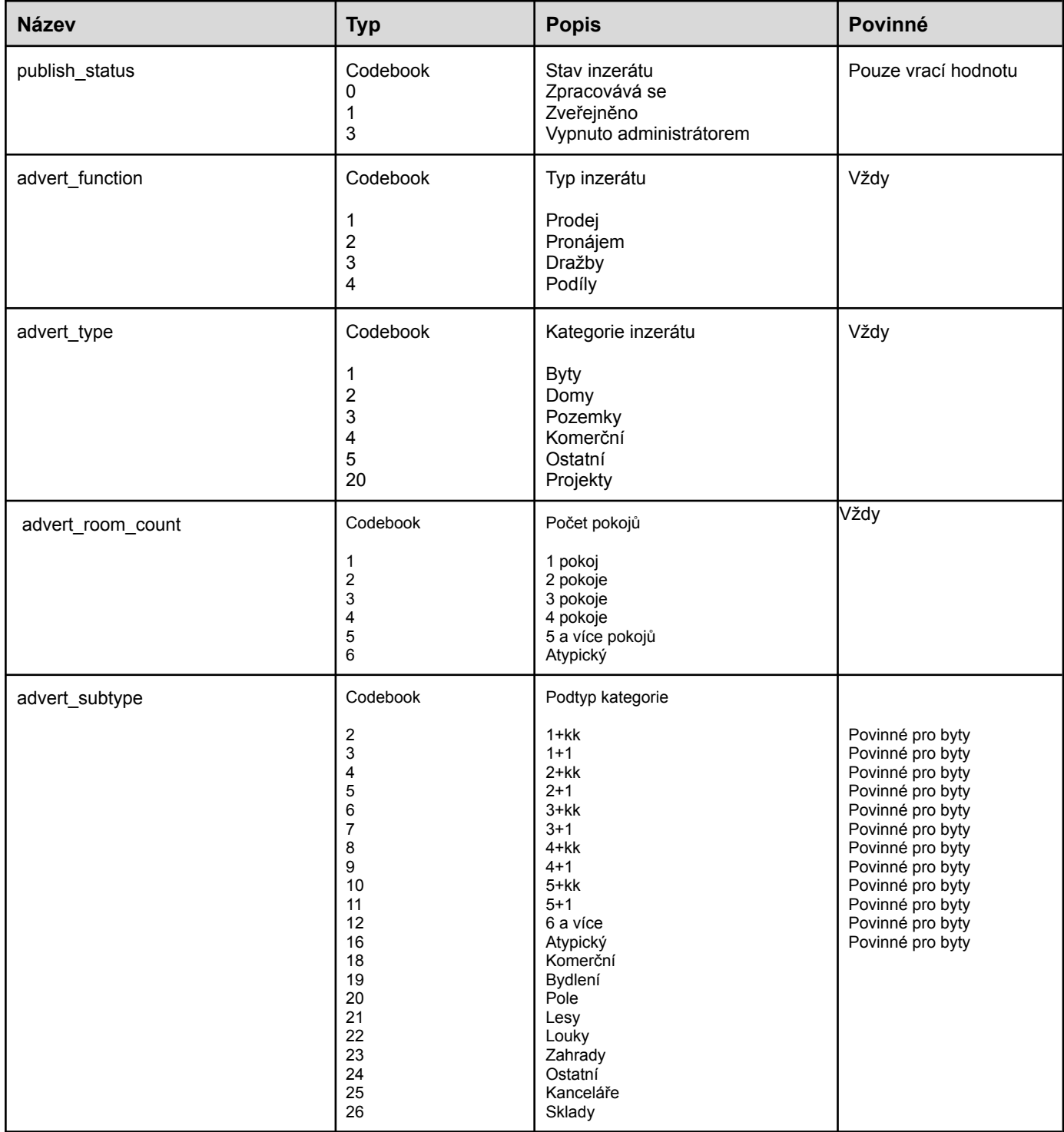

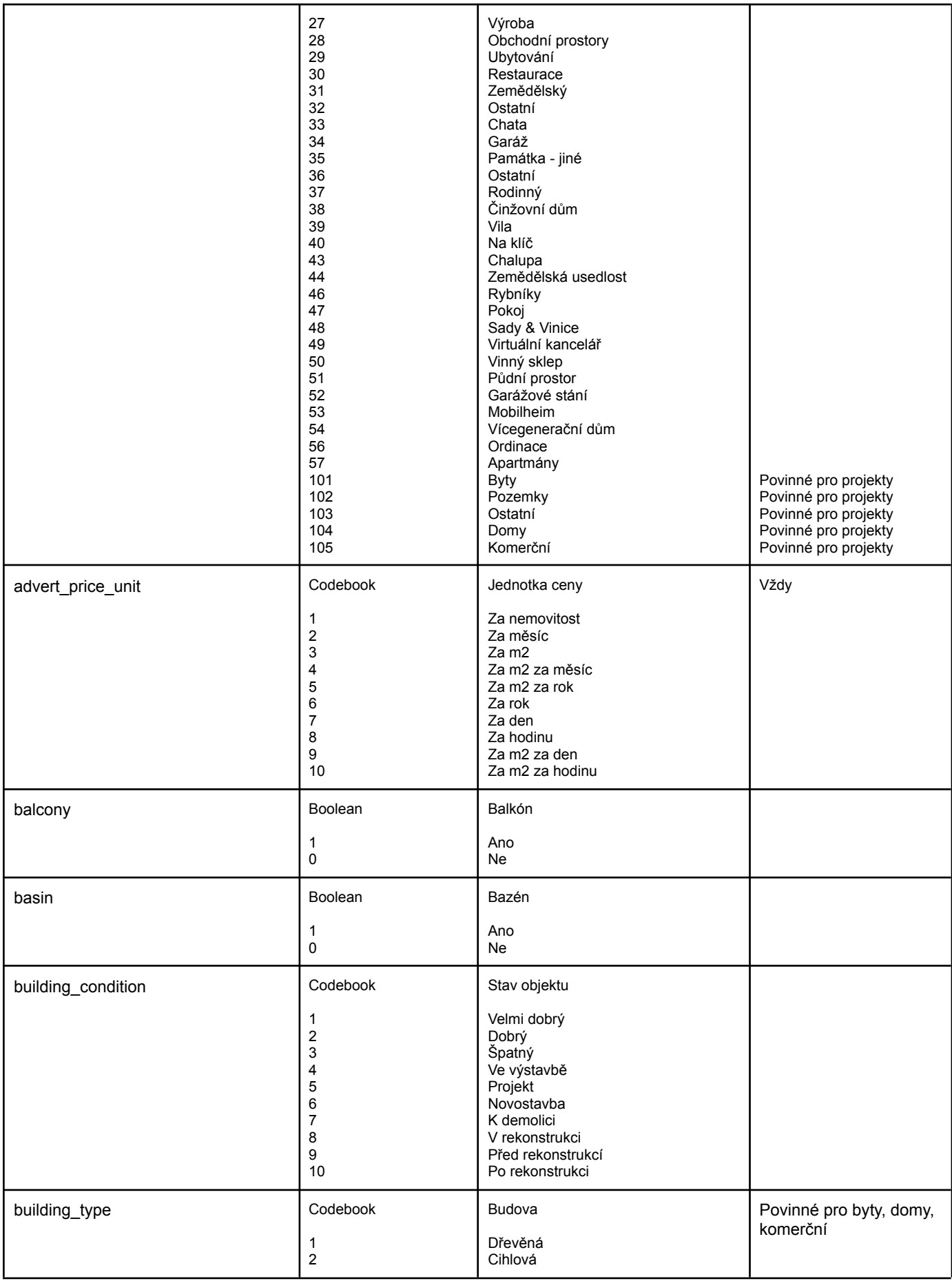

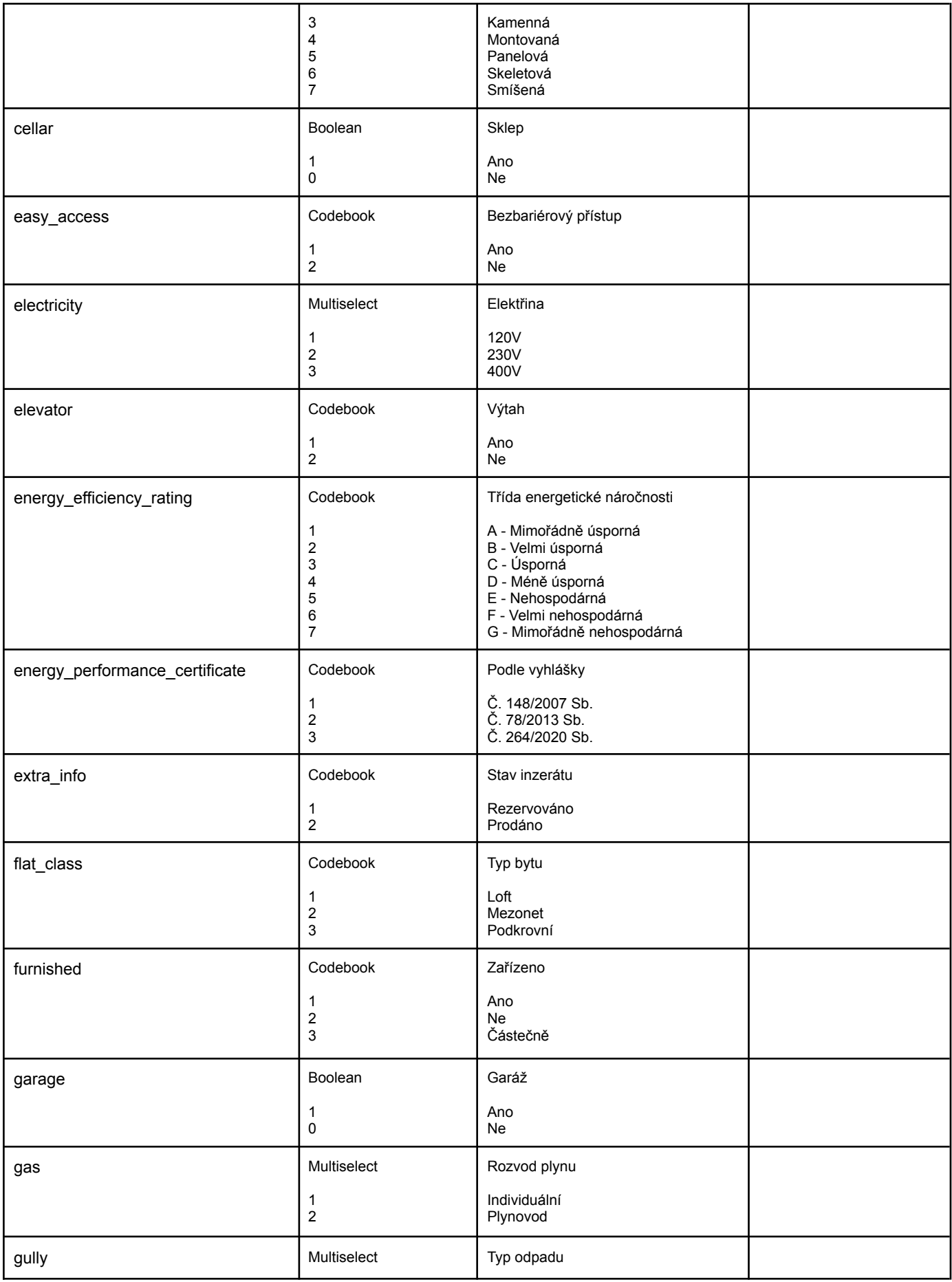

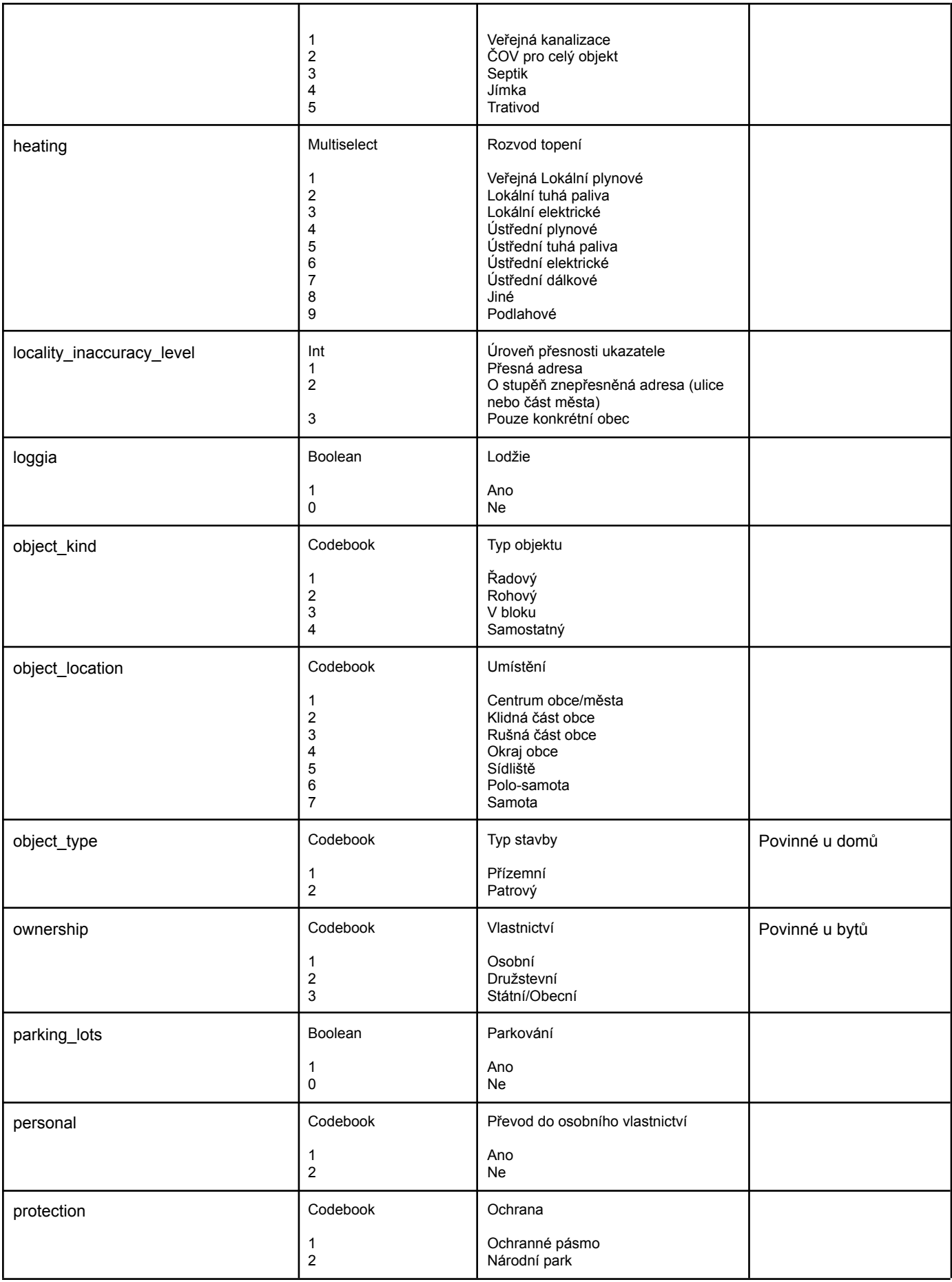

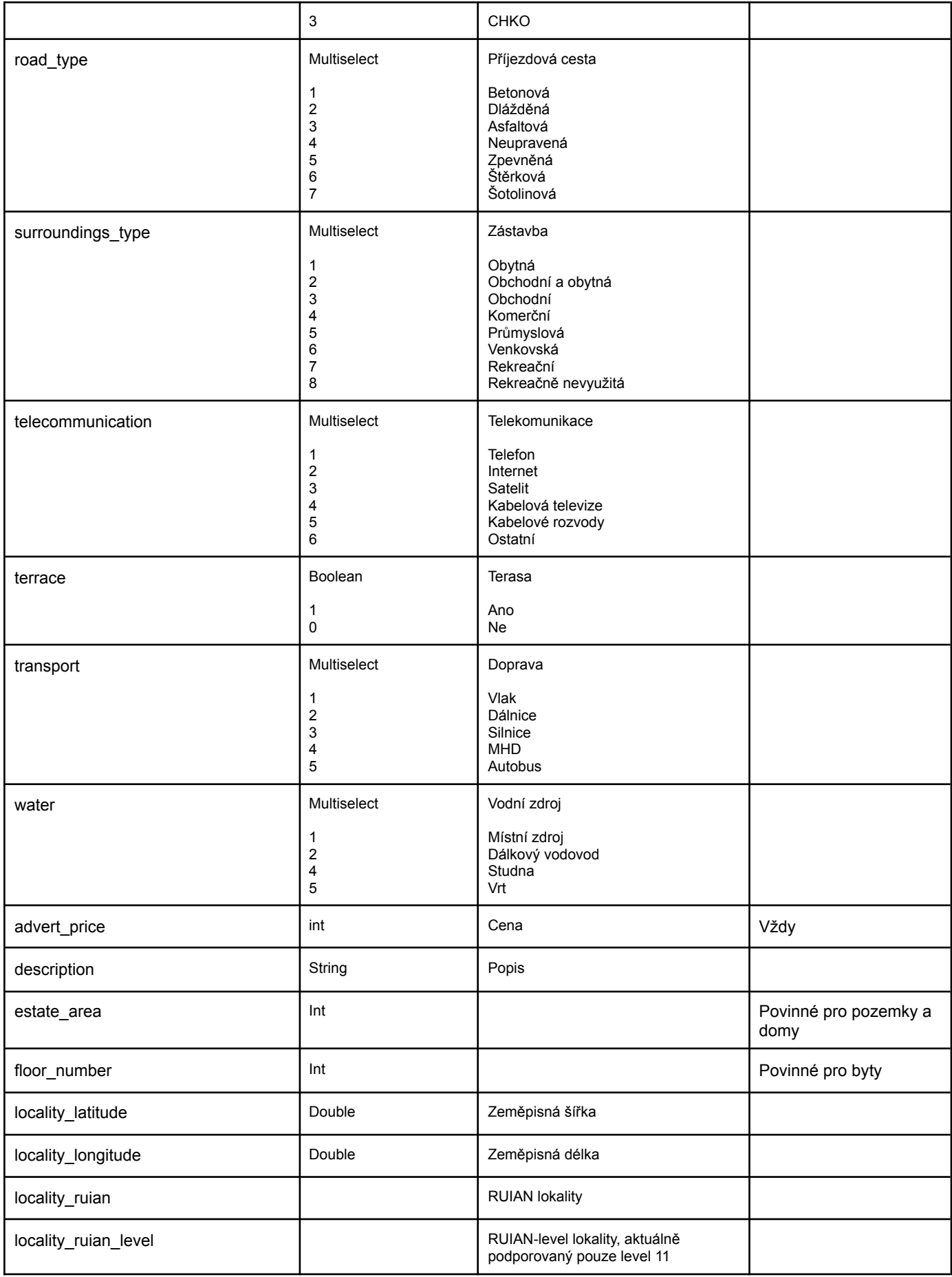

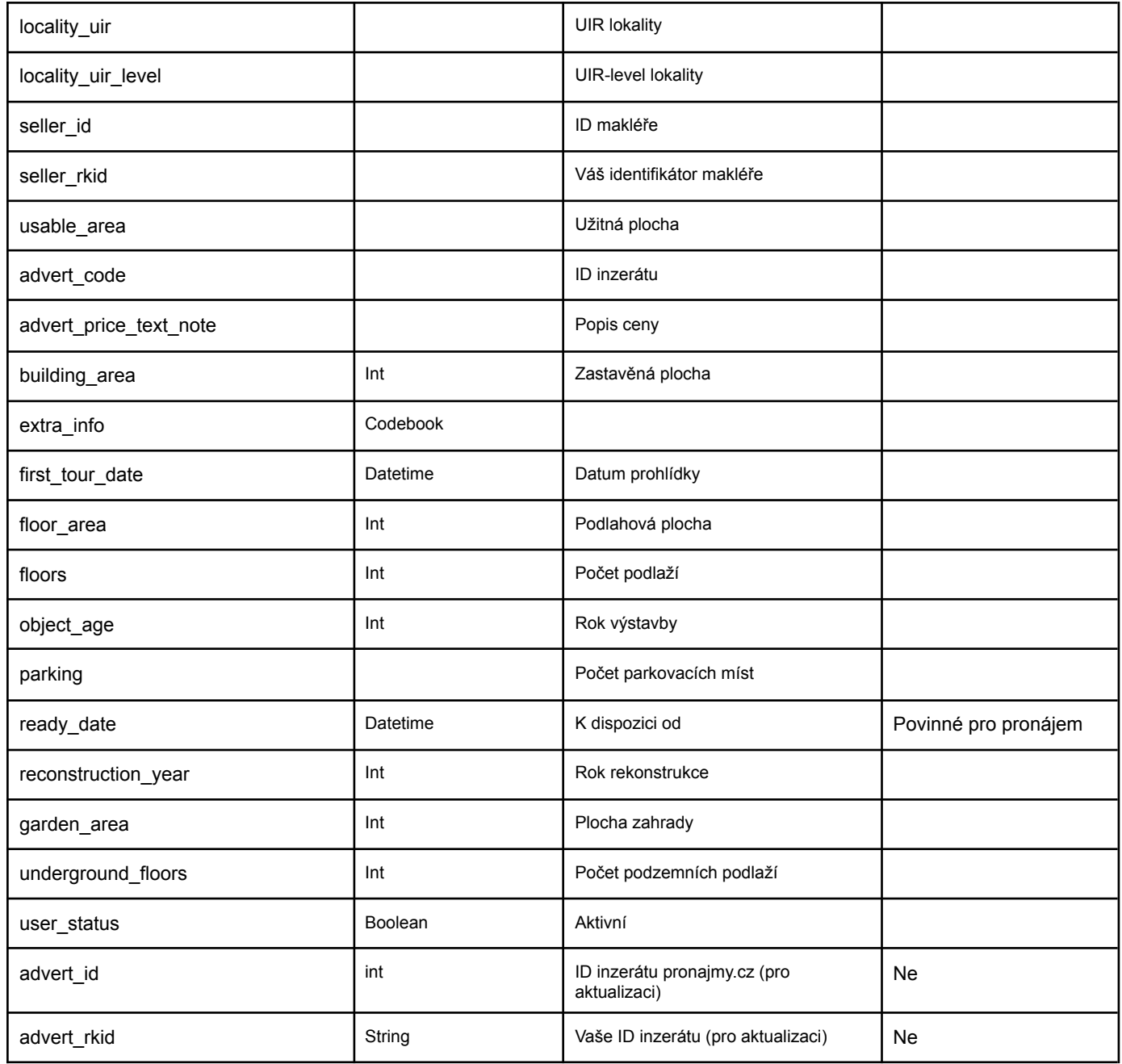

*delAdvert(string \$sessionId, int \$advertId, string \$advertRkId): struct* Odstranění existujícího inzerátu.

*listAdvert(string \$sessionId): struct*

Výpis existujících inzerátů.

## Metody fotografií inzerátů

#### *addPhoto(string \$sessionId, int \$advertId, string \$advertRkId, struct \$data): struct*

Přidání či editace fotografie k inzerátu, maximální počet fotografií u inzerátu je 30, minimální počet u platného inzerátu je 5. Zda má jít o aktualizaci či vytvoření nové fotografie inzerátu, určuje data atribut *photo\_id* či *photo\_rkid* – pokud je vyplněný, předpokládá importní rozhraní, že jde o aktualizaci.

Seznam atributů fotografie (parametr \$data):

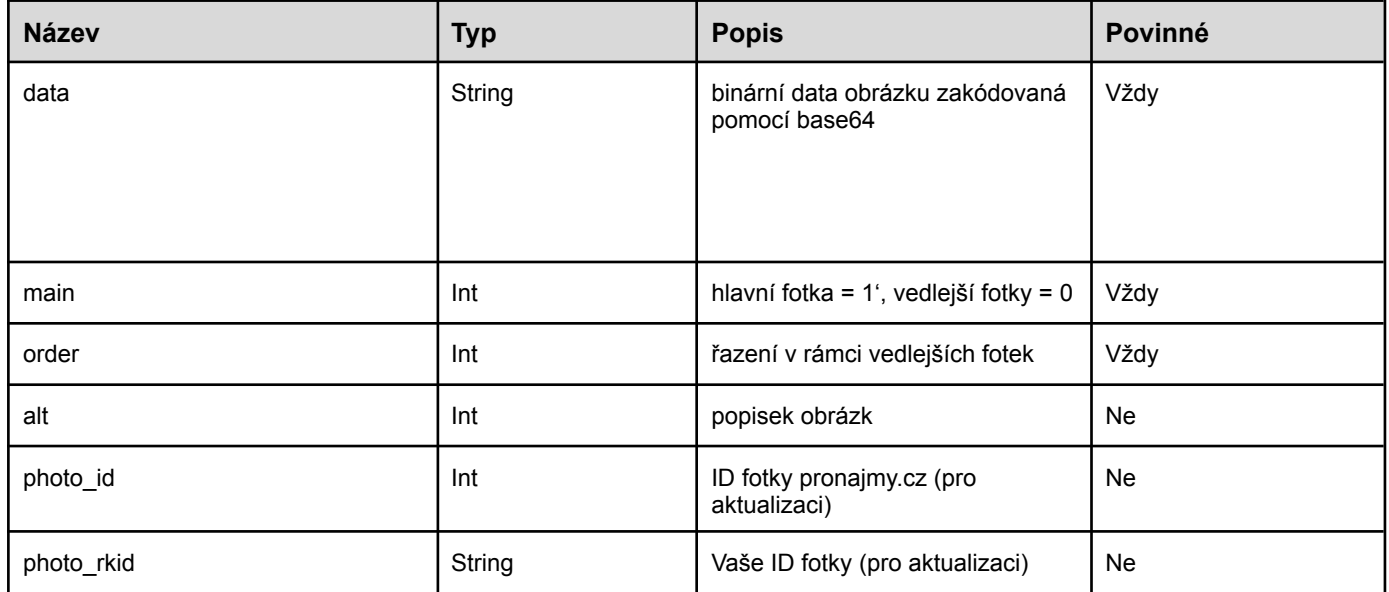

*delPhoto(string \$sessionId, int \$photoIdId, string \$photoRkId): struct* Odstranění existující fotografie inzerátu.

*listPhoto(string \$sessionId, int \$advertId, string \$advertRkId): struct* Výpis existujících fotografií konkrétního inzerátu.

## Metody statistik inzerátů

*listStat(string \$sessionId, struct \$advertId, struct \$advertRkId): struct* Vrátí statistiky všech inzerátů uvedených v seznamech parametrů *\$advertId* a *\$advertRkId*.

*listDailyStat(string \$sessionId, int \$advertId, string \$advertRkId): struct* Vrátí denní statistiky konkrétního inzerátu.

*listAllDailyStat(string \$sessionId, DateTime \$date): struct* Vrátí všechny denní všech inzerátů v požadovaný den.

#### *listSellerStat(string \$sessionId, int \$sellerId, string \$sellerRkId, DateTime \$from, DateTime \$till): struct*

Výpis denních statistik inzerátů jednoho makléře. Čas je zadán uzavřeným intervalem <from, till>

#### **Naše importní rozrhaní vychází ze struktury importního rozhraní sreality.cz**

#### **ODLIŠNOSTI:**

- Nepodporujeme import projektů jako takových, projekt lze přidat jako klasický inzerát (např.: developerský projekt) viz. číselník **advert\_type** a **advert\_subtype**
- Minimální počet fotografií k inzerátu je **5** a maximální počet fotografií je **30**
- Nepodporujeme jazykové mutace inzerátů (pouze čeština)
- Inzeráty mají pouze 3 stavy v publish\_status
- Nelze provádět TOPOVÁNÍ skrze importní rozhraní (Tuto funkci připravujeme)
- Nepřijímáme VIDEO nebo 3D prohlídky

#### **POZNÁMKY K API ROZHRANÍ**

- K adrese nám stačí zaslat RUIAN nebo GPS pozice, adresu zjistíme na základě RUIAN ID nebo GPS souřadnic
- Názvy polí a číselníky jsou shodné s API Import sreality.cz
- U datového typu **boolean** lze zasílat TRUE a FALSE, ale i logickou 1 jako TRUE nebo logickou 0 jako FALSE
- V případě UPDATU fotografie (např. změna pořadí) není nutné zasílat field **data** (tedy není nutné posílat fotografii znovu)
- Při přidání makléře (addSeller) který v našem systému ještě neexistuje, se tomuto makléři na e-mail automaticky odešlou přístupové údaje do naší klientské sekce, kde může inzeráty TOPOVAT, UPRAVOVAT nebo si nastavit svoji fotografii

V případě dotazů kontaktujte naše **IT oddělení** na e-mailu: [it@pronajmy.cz](mailto:it@pronajmy.cz)

## **NÁVRATOVÉ STATUS KÓDY**

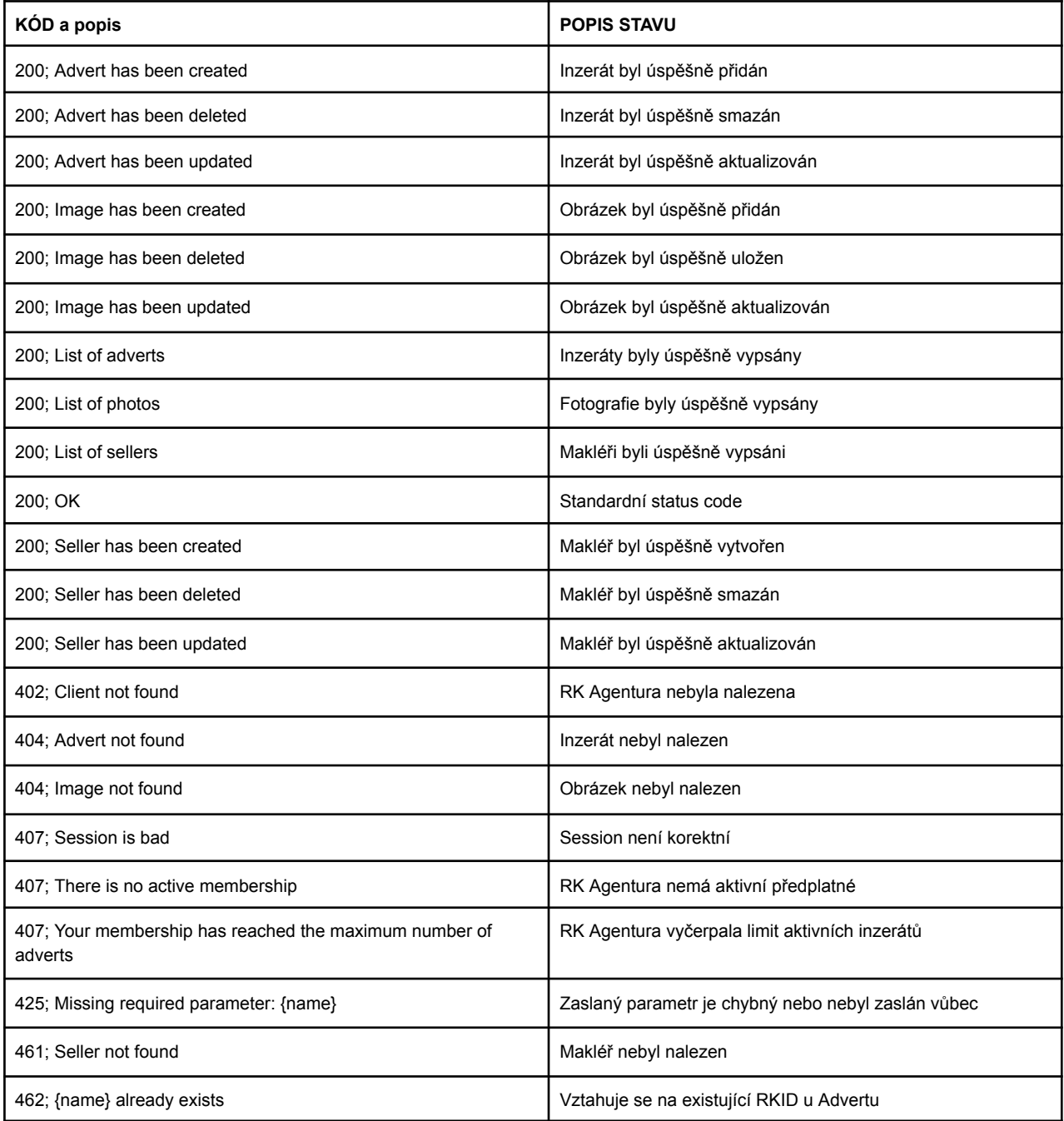